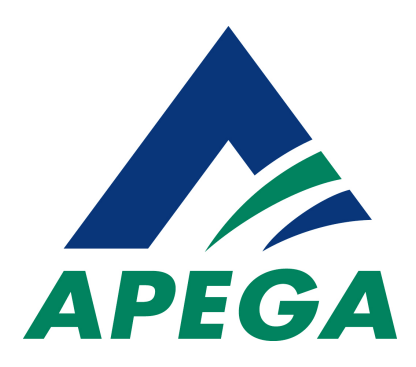

# **Registration Services**

Reference Questionnaire Guide

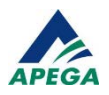

The images contained within this document may not exactly match the latest version of the software you are working with, however it does not impact the process and workflow associated with the application, and reference process.

This document may not be reproduced in part or in whole without written permission from APEGA.

The Association of Professional Engineers and Geoscientists of Alberta (APEGA) 1500 Scotia One, 10060 Jasper Avenue NW Edmonton AB T5J 4A2

- T: 780-426-3990
- TF: 800-661-7020 (North America)
- F: 780-426-1877
- E: [registration@apega.ca](mailto:registration@apega.ca)
- W: www.apega.ca

Copyright © 2016 APEGA

Publication History

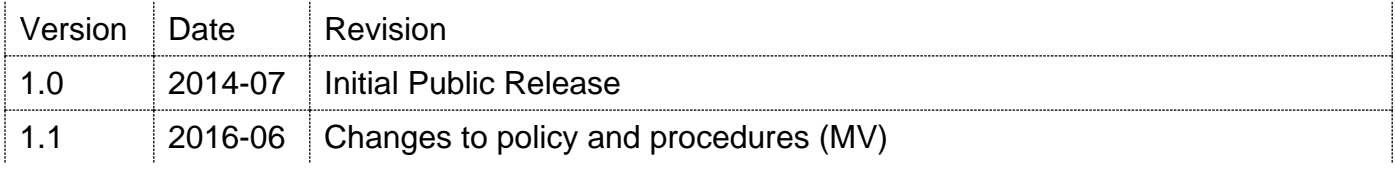

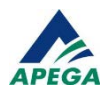

## **CONTENTS**

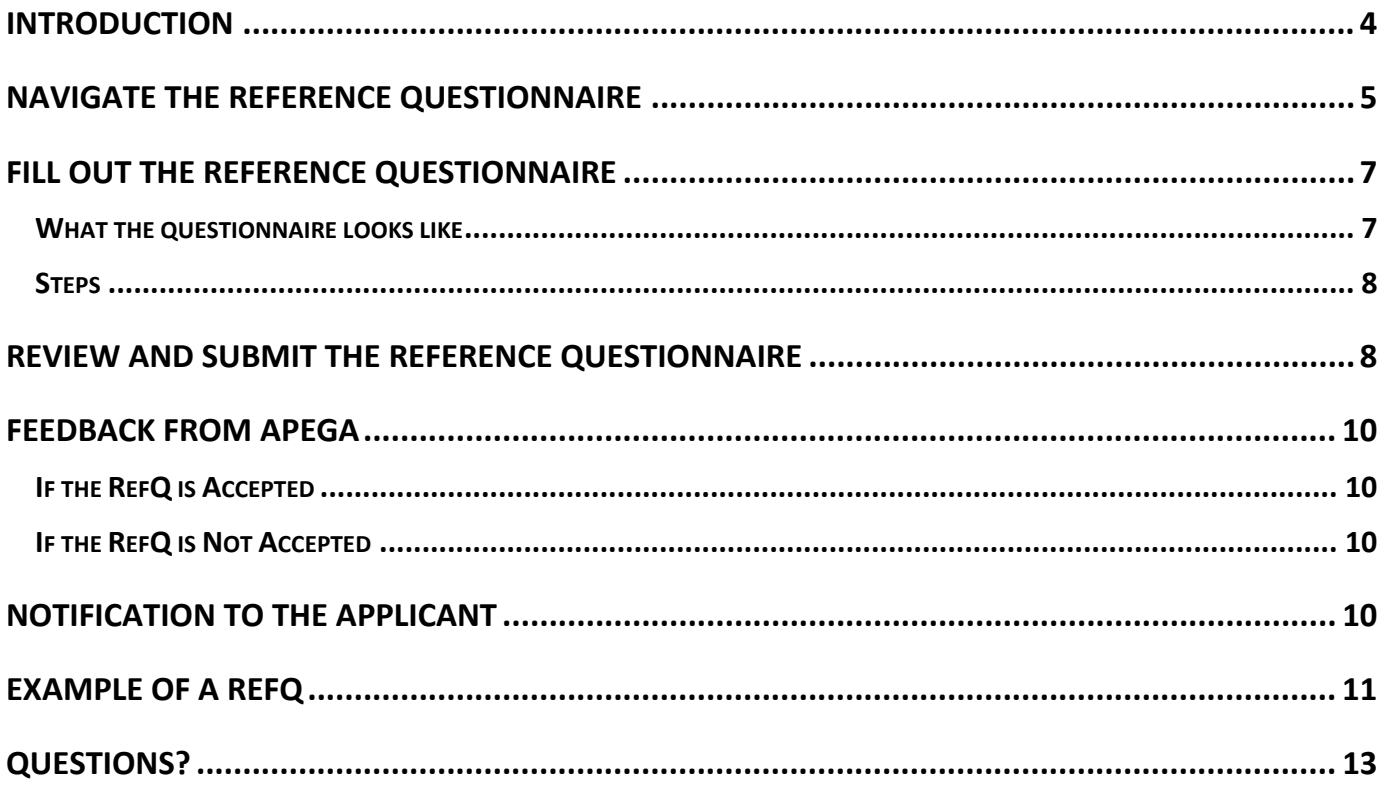

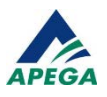

### <span id="page-3-0"></span>**INTRODUCTION**

Who: Who / What is APEGA?

The Association of Professional Engineers and Geoscientists of Alberta (APEGA) is the Provincial Regulatory Office (PRO) for the Engineers and Geoscientists in the Province of Alberta. Within Alberta people cannot call themselves an engineer or a geoscientist unless they obtain a license from APEGA.

In order to obtain a license, individuals must submit their application and documentation providing evidence of education from post-secondary institutions, work experience and supporting references, proof of English competency, and pay any required administration fees.

Your contact information was provided by an individual applying for membership with The Association of Professional Engineers and Geoscientists of Alberta (APEGA).

APEGA has developed this guide to assist individuals in completing the Reference Questionnaire that forms a critical part in the licensure process.

As a reference, APEGA requests that you confirm the information provided by the applicant on the Work Experience Record (WER) for:

- The accuracy and completeness of the work duties and responsibilities, and their period of employment;
- The applicant's technical competence, understanding and application of engineering, and/or geoscience principles and theories;
- The applicant's English language competency;
- The applicant's ability to work in a team environment;
- The applicant's ability to exercise professional judgment; and
- Your evaluation of the applicant's character and reputation; Good character indicates moral and ethical strength and includes integrity, candor, honesty and trustworthiness.

All APEGA members are held accountable to the Code of Ethics that governs the way an individual practices their profession.

The information you provide as a reference will be used as part of the decision of the Board of Examiners (BoE) in the application process. The BoE is granted the authority to make decisions on licensure of the membership through the powers of The Engineers and Geoscience Professions Act, Regulations and Bylaws (EGPA – The Act) of the Government of Alberta. Some of the members of the BoE serve as academic examiners and some as experience examiners:

- The academic examiners are primarily responsible for the assessment of academic qualifications;
- The experience examiners are primarily responsible for the assessment of the applicant's experience; and

Both groups jointly deal with English language competency, character, and knowledge of law and ethics.

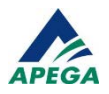

## <span id="page-4-0"></span>**NAVIGATE THE REFERENCE QUESTIONNAIRE**

On the email you received from APEGA, please use the click here hyperlink or copy the entire URL and paste it into your web browser to access the online RefQ.

- The form works best when viewed in full screen.
- If you are listed as a reference for work records, you will receive separate emails for each time period and will need to complete all of the RefQs sent to you.
- If you do not wish to provide a reference, please notify us promptly using the contact information provided in the email you received.

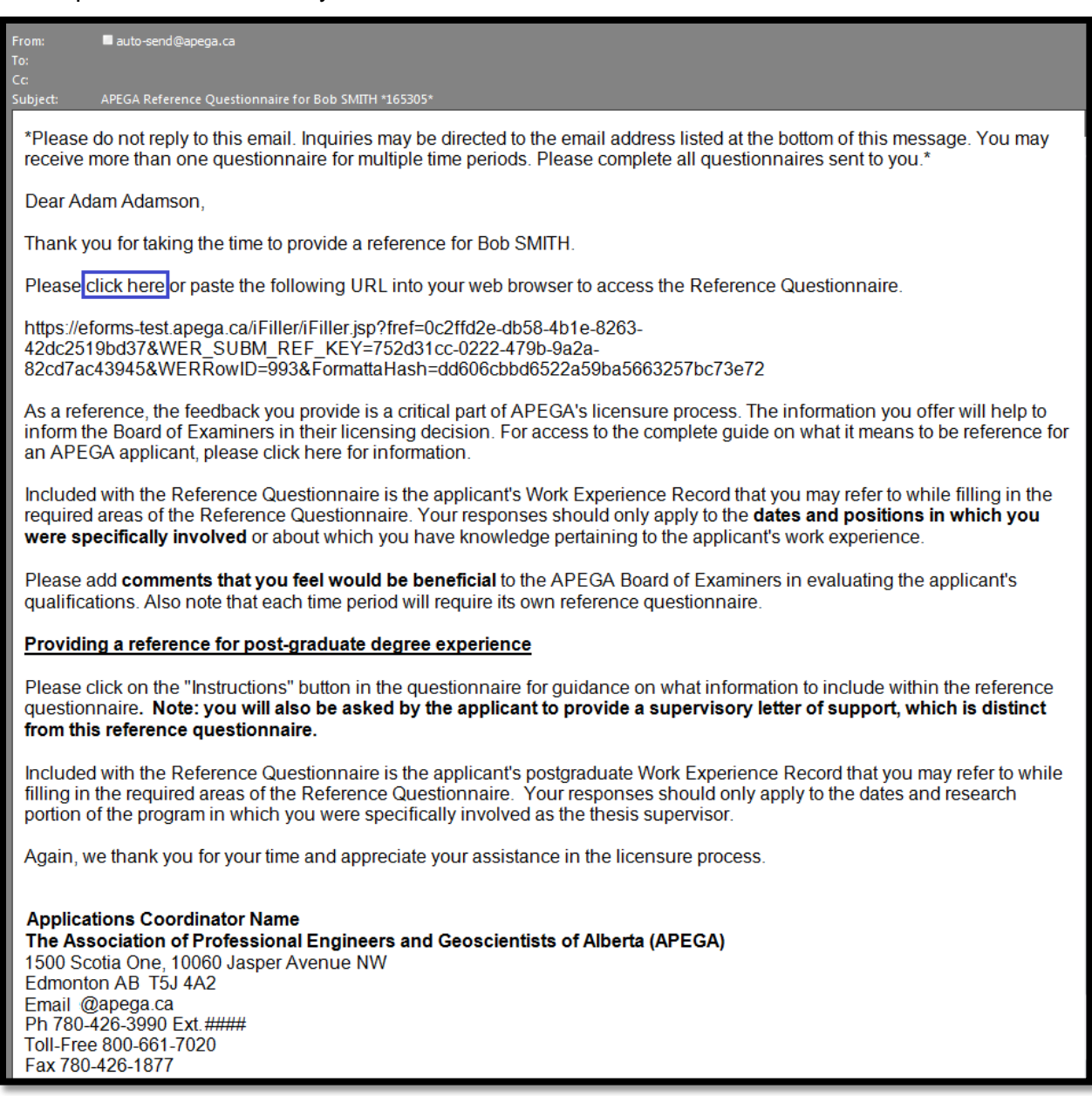

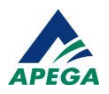

- Review both pages of the RefQ, as the first page will contain the reference questions, and the second will contain the work experience information provided by the applicant. **Only provide a reference covering work that you have personal knowledge of.**
- The Board of Examiners (BoE) will be looking for specific experience with a particular emphasis on:
	- Application of technical theory
	- **Practical experience**
	- **Management**
	- **IMPLE 11.5 Implications of the applicant's work on society**
	- Communication (high level of English language capacity with respect to technical work)

For more information please refer to our website: <http://www.apega.ca/apply/experience/experience-types/>

• To navigate between the questionnaire on page 1 and the work experience description on page 2, please use the Next and Previous buttons in the utility bar at the top of the page.

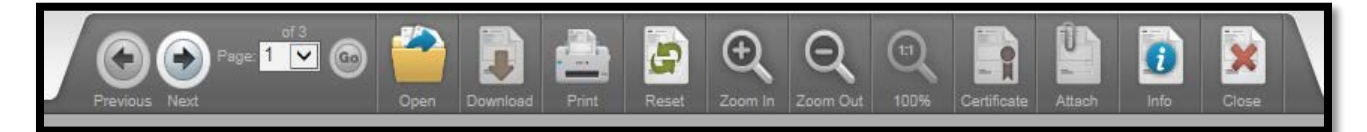

The form can be made larger or smaller as well by using these Zoom In and Zoom Out buttons.

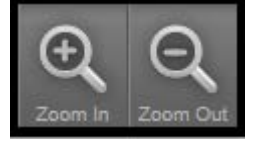

 To move through the various fields of the form, click into any field and use the TAB key on your keyboard.

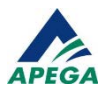

## <span id="page-6-0"></span>**FILL OUT THE REFERENCE QUESTIONNAIRE**

## <span id="page-6-1"></span>**What the questionnaire looks like**

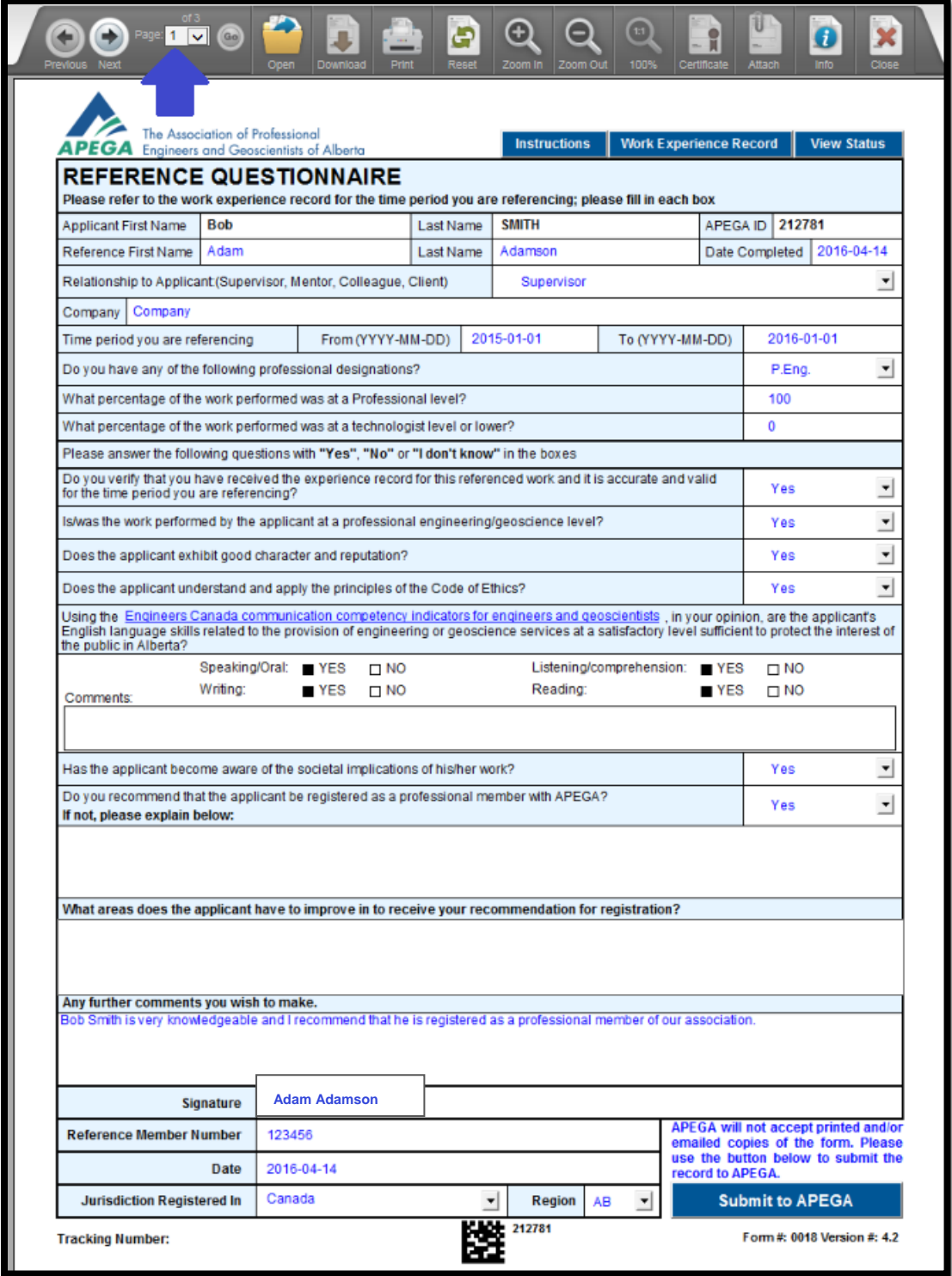

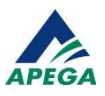

#### <span id="page-7-0"></span>**Steps**

- 1. Enter your **First and Last names.**
- 2. Select your **Relationship to Applicant** from the drop-down list.
- 3. Confirm the **time period you are referencing** by comparing it to the dates on page 2. If the dates that you worked with the applicant are different, please change them on page 1 and explain the discrepancy in the comments section at the bottom of the reference questionnaire.
- 4. Select your **professional designation**.
- 5. Indicate what **percentage of the work performed** was at Professional Level versus Technologist Level. The total of both numbers must equal 100% or less. If the percentages do not equal 100%, please explain the remaining percentage in the comment section. (eg. Is there a high component of managerial/administrative work which would reduce the amount from 100%?)

*Example: If the applicant worked at 75% Professional Level and 25% Technologist Level, then the additional comment section would show "25% of Bob's work was at managerial level where the applicant performed staff competency evaluations and gap analysis of technical calculation documents prepared by junior engineers".*

- 6. Please **answer the remaining questions** and enter additional comments that you believe are useful. Such comments may relate to –
	- Progression in technical abilities
	- Demonstrate ability for independent practice
	- Overall general knowledge of codes and standards
	- General teamwork and soft skills/ability to interact and work collaboratively
- 7. If you are a Professional Member of APEGA or of another constituent association, enter y**our registration number** into the Reference Member Number field.
- 8. Sign the questionnaire by **typing in your full name** into the Signature field.

#### <span id="page-7-1"></span>**REVIEW AND SUBMIT THE REFERENCE QUESTIONNAIRE**

- 9. Please review the information that you have provided for accuracy, and make any changes necessary before submitting the RefQ to APEGA.
- 10. Click Submit to APEGA, located at the bottom right corner of the form. The Submission Status pop-up is displayed confirming that the information has been sent to APEGA for review.

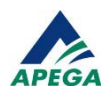

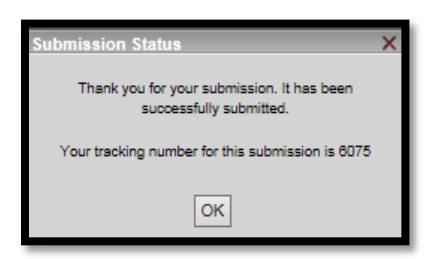

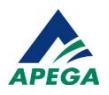

## <span id="page-9-0"></span>**FEEDBACK FROM APEGA**

Once APEGA processes the RefQ, you will receive email notification of the status.

#### <span id="page-9-1"></span>**If the RefQ is Accepted**

You will receive an email from [auto-send@apega.ca](mailto:auto-send@apega.ca) notifying you that your RefQ has been approved.

#### <span id="page-9-2"></span>**If the RefQ is Not Accepted**

You will receive an email from [auto-send@apega.ca](mailto:auto-send@apega.ca) requesting clarification or additional information. You will need to click on the hyperlink to access the RefQ you submitted, provide the requested information, and click Submit to APEGA to submit the updated RefQ.

## <span id="page-9-3"></span>**NOTIFICATION TO THE APPLICANT**

Once the RefQ has been approved by APEGA, the applicant will be notified of this by email.

- The applicant will be able to view the status of the application by visiting the Member Self-Service Centre. This status will only show whether each RefQ has been Received or Not Received.
- The applicant will NOT be able to see the information that you have provided on the RefQ.

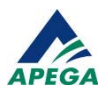

## <span id="page-10-0"></span>**EXAMPLE OF A REFQ**

The following images are examples of a completed WER and the RefQ.

Bob Smith submitted a WER to APEGA where he has identified Adam Adamson as his supervisor during the 12 months of his role as Project Engineer at Company. The automated system will send Adam a link to the RefQ (page 1) and WER (page 2).

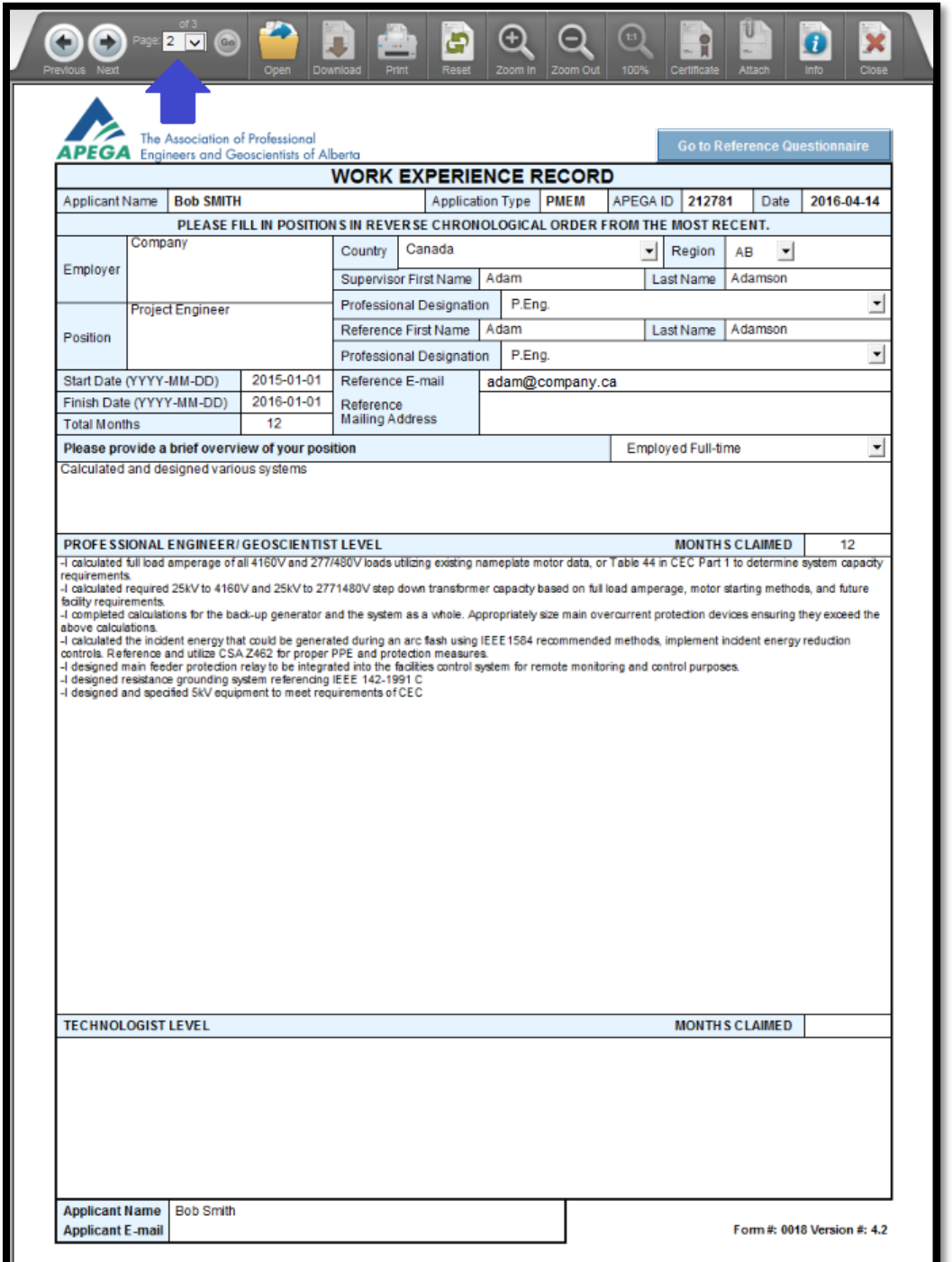

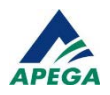

Adam received an automatic email from APEGA with a link to the online system requesting that he review the WER and complete the RefQ. Adam has completed the necessary questions, provided additional comments supporting the work that Bob Smith did, and recommended him for registration as a professional member.

Adam also included his APEGA Member ID at the bottom of the form with his name typed in the signature field.

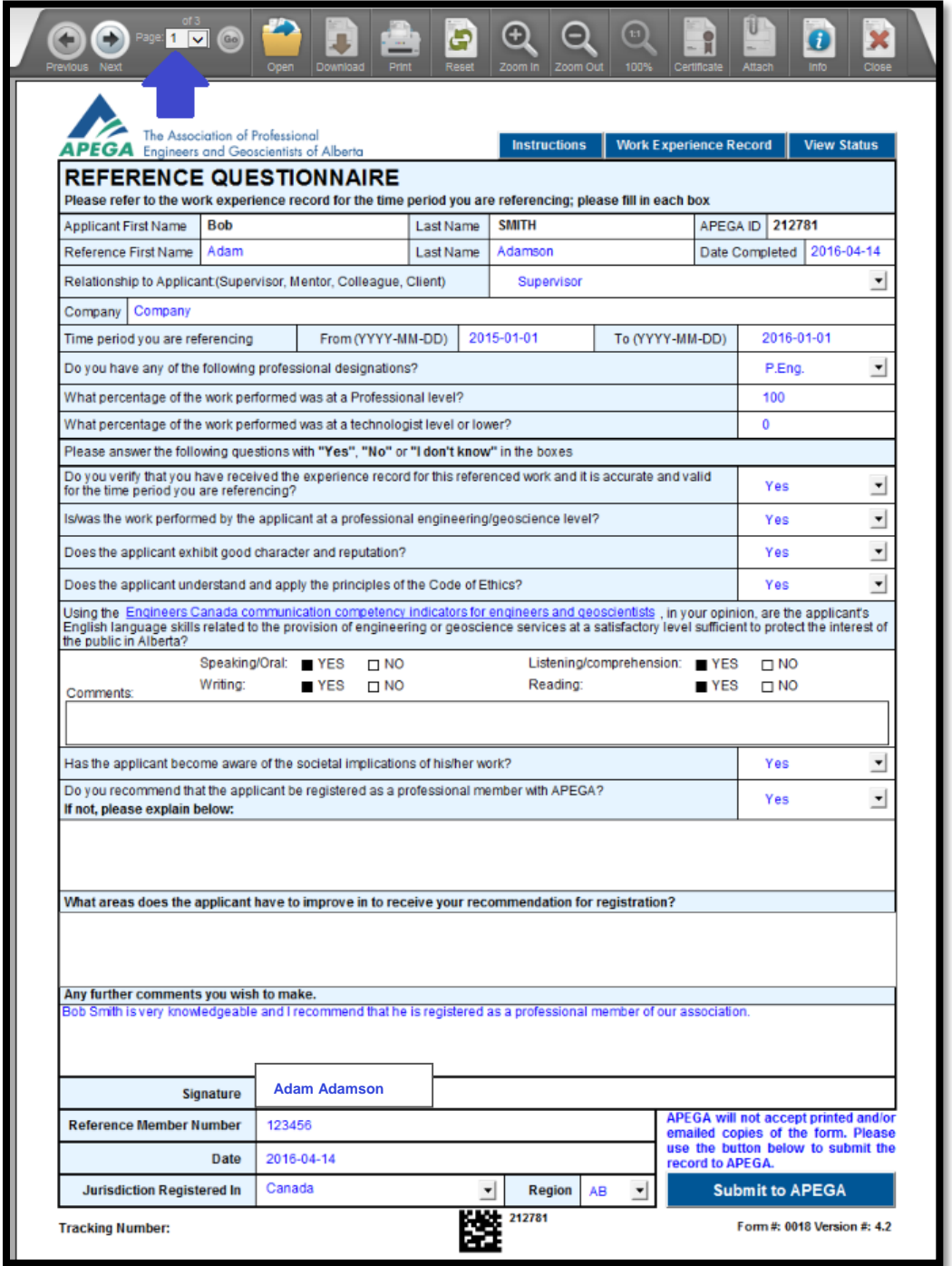

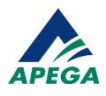

# <span id="page-12-0"></span>**QUESTIONS?**

Telephone: 780-426-3990

Toll free: 1-800-661-7020

Email: [registration@apega.ca](mailto:registration@apega.ca)

Hours of Operation Monday to Friday 8:30 am to 4:30 pm

Closed on provincial and Canadian statutory holidays